# FUNÇÃO AFIM E SUAS CARACTERÍSTICAS ABORDADAS POR MEIO DO CENÁRIO ANIMADO *ABELHA* NO GEOGEBRA

Adrieli Bueno, Maria Ivete Basniak e Daysi Julissa García-Cuéllar

*Este artigo teórico objetiva discutir características da função afim por meio da construção de um cenário animado elaborado no GeoGebra a partir dos elementos da Aproximação Instrumental (AI). A AI é usada para revelar o potencial da tecnologia digital para a aprendizagem de matemática. Os resultados indicam que, através de técnicas empregadas e dos invariantes operatórios dos esquemas considerados, é possível vislumbrar características da função afim ao utilizar esses elementos matemáticos para construir o cenário animado. Assim, elementos da AI auxiliaram a evidenciar características da função afim ao construir o cenário animado Abelha no GeoGebra.*

*Palavras-chave*: Aproximação Instrumental; Invariantes operatórios; Técnica instrumentada; Tecnologias na Educação Matemática

Affine function and its characteristics approached through bee animated scenario in GeoGebra

*This theoretical paper aims at discussing affine function characteristics through building an animated scenario elaborated in GeoGebra from elements of Instrumental Approach (IA). IA is used to reveal digital technology potential for mathematics learning. Findings indicate that through techniques used and operative invariants of considered schemes is possible envision affine function characteristics when using these mathematical elements to build the animated scenario. Therefore, IA elements helped to highlight affine function characteristics when building the bee animated scenario in GeoGebra.*

*Keywords*: Instrumental Approach; Instrumented technique; Operative invariants; Technologies in Mathematics Education

Bueno, A., Basniak, M. I. e García-Cuéllar, D. J. (2023). Função afim e suas características abordadas por meio do cenário animado *Abelha* no GeoGebra. *PNA, 17*(4), 401-423. https://doi.org/10.30827/pna.v17i4.26081

Función afín y sus características abordadas por medio del escenario animado abeja en GeoGebra

*Este artículo tiene el objetivo de discutir características de función afín por medio de la construcción de un escenario animado en GeoGebra, desde los elementos de Aproximación Instrumental (AI). AI es utilizada para revelar el potencial de la tecnología digital para aprendizaje de matemáticas. Los hallazgos indican que, a través de técnicas utilizadas e invariantes operativas de esquemas considerados, es posible observar características de función afín cuando se utilizan elementos de las matemáticas para construir el escenario animado. Por tanto, elementos de la AI ayudaron a hacer evidentes características de función afín cuando se construyó el escenario abeja en GeoGebra.*

*Términos clave*: Aproximación instrumental; Invariantes operativas; Tecnologías en Educación Matemática; Técnica instrumentada

A inserção de tecnologias digitais no âmbito educacional, iniciada nos anos 1990, suscitou problematizações no campo da Educação Matemática. Segundo Bellemain e Trouche (2019), houve mudanças conceituais importantes que provocaram reflexão sobre os novos fenômenos na sala de aula, referentes ao processo de ensino e de aprendizagem quando há interação com tecnologias.

Considerando que os avanços tecnológicos afetam não apenas o campo educacional, mas outras áreas, como a do trabalho humano, apoiado no campo da Ergonomia Cognitiva, Rabardel (1995) começou a discutir sobre os homens e a tecnologia. Rabardel (1995) estruturou a abordagem instrumental para compreender "[...] uma das formas de relação com objetos técnicos [...] a partir do estudo das relações instrumentais que os sujeitos mantêm com os artefatos na ação" (p. 47).

Embora a abordagem instrumental não tenha sido concebida no campo educacional, pesquisadores utilizam-na para compreender fenômenos que existem e interferem no processo de ensino e de aprendizagem de conceitos matemáticos ao utilizar recursos tecnológicos (Artigue, 2011).

Relacionado à educação, com o objetivo de determinar como ocorre a apropriação do conhecimento pelos alunos a partir dos elementos presentes no processo de ensino, mas sem preocupação com o uso de tecnologias, Chevallard (1992) e colaboradores estruturam a Teoria Antropológica do Didático (TAD), fundamentada na Teoria da Transposição Didática e na Teoria das Situações Didáticas.

Entretanto, Artigue (2011) e Trouche (2016) necessitavam de uma base teórica que articulasse a relação e a interação entre alunos com a tecnologia, e considerasse as técnicas mobilizadas e os conceitos matemáticos envolvidos nesse processo. Como conheciam a TAD (Chevallard, 1992) e habituados a trabalhar e colaborar

com pesquisadores em Ergonomia Cognitiva (Rabardel, 2002), Artigue (2011) e Trouche (2016) impulsionaram a articulação entre a TAD e a abordagem instrumental para formar um novo quadro teórico: a Aproximação Instrumental (AI). Segundo García-Cuéllar e Salazar (2020), apoiadas em Artigue (2011), a AI é a "[...] teoria necessária, quando se interage com tecnologias digitais" (p. 46), que é o caso desta pesquisa, que propõe a construção de um cenário animado no software GeoGebra.

Um cenário animado é uma construção no GeoGebra em que os elementos matemáticos são relacionados a ferramentas do software que proporcionam movimento à construção, produzindo, ao final, uma cena animada (Bueno e Basniak, 2020a). Segundo Bueno e Basniak (2021), "os cenários animados podem envolver personagens e/ou situações do cotidiano ou não, mas é necessário haver movimento" (p. 2). O cenário animado não precisa representar fielmente algum fenômeno ou simular um acontecimento real, pois não é seu principal objetivo.

Por meio dos cenários animados, vários conteúdos matemáticos podem ser abordados, mas para este trabalho, focamos especialmente o conteúdo de função, pois muitos alunos, e até mesmo professores de matemática, apresentam dificuldades em compreendê-lo (Rezende et al., 2020; Rossini, 2007). Apesar do o estudo desse conceito ser complexo (Bernardino et al., 2019) e ser julgado desafiador, Santos e Barbosa (2017) alegam: "o conceito de função tornou-se uma das noções fundamentais da matemática contemporânea. Por esse motivo, ele tem um papel central na estruturação dos conteúdos da matemática escolar, perpassando vários níveis de ensino" (p. 28).

Sendo assim, este artigo tem por objetivo discutir as características da função afim por meio da construção de um cenário animado elaborado no GeoGebra a partir dos elementos da Aproximação Instrumental (tarefa, técnica, esquemas e as dimensões da instrumentação e instrumentalização). Para esclarecer os elementos usados nas análises, discutimos alguns pressupostos da AI na próxima seção. Salientamos que a estruturação da AI tomou elementos mais complexos do que os que são aqui discutidos, mas considerando o objetivo deste trabalho, focado no uso de recursos diferentes de lápis e papel no estudo de funções, abordamos tarefa, técnica, esquemas e as dimensões da instrumentação e instrumentalização.

## APROXIMAÇÃO INSTRUMENTAL

Artigue (2011) descreve que sentiu necessidade de elucidar que exista uma diferença entre o que professores especialistas no uso de tecnologias e a literatura alegavam sobre o uso e o potencial de um programa de computador para a aprendizagem de matemática e a realidade do que ocorria, de fato, nas aulas.

Trouche (2016) destaca que a proliferação e o uso de calculadoras gráficas na sala de aula desencadearam vários debates na comunidade da Educação

Matemática, pois estavam frente a um novo fenômeno<sup>1</sup>. O autor revela que essa questão o levou a refletir sobre o potencial das ferramentas tecnológicas para a Educação Matemática.

Então, enquanto pesquisadores, necessitavam de um discurso que "[...] permitisse considerar conceitos e técnicas em suas relações dialéticas, um discurso menos centrado no aluno e que tratasse de questões de integração em sua dimensão sistemática". Também "[...] deveria permitir considerar a dimensão instrumental no processo de aprendizagem" (Artigue, 2011, p.18).

Nesse sentido, esses pesquisadores impulsionaram a articulação entre a TAD e a abordagem instrumental para estruturar a Aproximação Instrumental (AI) (Artigue, 2011; Trouche, 2016).

Na TAD existe a noção de praxeologia, que articula as noções de (tipos de) tarefa, (tipos de) técnica, tecnologia e teoria, que possibilitam modelar toda e qualquer atividade humana (Bosch e Chevallard, 1999). Entretanto, considerando a AI e as análises deste trabalho, centramo-nos em tarefas e técnicas que podem ser empregadas para desenvolver a construção do cenário animado proposto.

As tarefas são relativas a qualquer atividade (Chevallard, 1999) e normalmente são enunciadas por um verbo de ação que determina um gênero de tarefa<sup>2</sup>. Já tipos de tarefas explicitam o conteúdo que será abordado, por exemplo, construir o gráfico de uma função (Rossini, 2007).

Para resolver uma tarefa, o aluno deve utilizar ou desenvolver algum procedimento, e isso nos conduz à noção de técnica. De acordo com Bosch e Chevallard (1999), as técnicas são maneiras de fazer, formas de resolver a tarefa e, consequentemente, toda tarefa necessita de uma técnica.

A TAD foi estabelecida como "[...] uma estrutura conceitual capaz de enfrentar as necessidades teóricas" para realizar "[...] uma ampla análise sistemática, que vai além do aluno, sensível ao papel desempenhado pelas técnicas nas práticas humanas e ao desenvolvimento conceitual que emerge delas e as ferramentas dessas práticas" (Artigue, 2011, p. 20). Logo, a TAD volta-se para as questões do processo de ensino e aprendizagem, e não se preocupa com questões instrumentais (Artigue, 2011), as quais encontram apoio na abordagem instrumental.

A abordagem instrumental estabelece distinção entre artefato e instrumento (Rabardel, 1995; 2002). O artefato é um objeto, material ou simbólico, destinado a dar sustentação à atividade do sujeito na execução de um certo tipo de tarefa (Rabardel, 1995; 2002). Pode ser um software, uma calculadora ou um conceito, por exemplo.

 $<sup>1</sup>$  Esse fenômeno é baseado no contexto europeu.</sup>

<sup>&</sup>lt;sup>2</sup> Segundo Chevallard (1999), "[...] calcular o valor de uma função num ponto é um tipo de tarefa; mas calcular, simplesmente, é o que chamamos de gênero de tarefa, que exige um determinado substantivo" (p. 224).

Já o instrumento é o que o sujeito constrói a partir do artefato, por meio da sua ação (Rabardel, 2002). O instrumento é definido como uma entidade mista, que se forma para o sujeito quando ele, ao realizar uma tarefa usando o artefato, aplica técnicas e desenvolve esquemas (Bellemain e Trouche, 2019). Para definir esquemas, Rabardel (2002) apoiou-se na definição proposta Piaget e ampliada por Vergnaud (1990), que os caracteriza como organização invariante da conduta do sujeito para uma classe determinada de situações.

Para Rabardel (2002), o instrumento não existe sozinho: ele é o resultado da ação do sujeito sobre o artefato. Segundo Drijvers et al. (2010), "Instrumento = Artefato + Esquemas<sup>3</sup> e Técnicas, para um determinado tipo de tarefa" (p. 108).

Nesse sentido, a abordagem instrumental estuda a transformação de um artefato em instrumento que, "para Rabardel, [...] é o resultado de um processo, a gênese instrumental" (Bellemain e Trouche, 2019, p. 108).

Quando é usado algum artefato para a execução de certa tarefa, há constantes interações entre sujeito e artefato, o que possibilita evidenciar duas dimensões, uma direcionada ao sujeito e outra para o artefato, que são discutidas e diferenciadas por Rabardel (2002) como instrumentação e instrumentalização, respectivamente.

A instrumentação está relacionada a como o artefato interfere e molda o pensamento e o comportamento do sujeito, enquanto a instrumentalização referese a como o pensamento do sujeito afeta o artefato (Basniak e Estevam, 2018). Para Bellemain e Trouche (2019), a instrumentação e a instrumentalização são independentes, mas entrelaçadas. Contudo, segundo os autores, é possível diferenciá-las no processo de análise, identificando como a integração de um novo artefato modifica a atividade do aluno (voltando o olhar para o aluno), e como o artefato contribui para a atividade e criatividade do aluno (voltando o olhar para o artefato).

Na AI, a abordagem instrumental é considerada uma "[...] ferramenta teórica que permite investigar o papel que as tecnologias digitais desempenham nos processos de aprendizagem" (Artigue, 2011, p. 20). Além disso, possibilita compreender como os alunos interagem e se apropriam das tecnologias digitais nesse processo (García-Cuéllar e Salazar, 2020). Porém, ela não se preocupa com os problemas que podem ocorrer durante o processo escolar (Artigue, 2011).

Assim, justifica-se a articulação das duas lentes teóricas (Artigue, 2011) como meio para revelar o potencial da tecnologia digital para a aprendizagem de matemática.

Neste trabalho, como nos interessam as técnicas empregadas por nós no GeoGebra para construir o cenário animado *Abelha*, consideramos não apenas a técnica com base na TAD, mas a técnica instrumentada, entendida como "[...] um conjunto de regras e métodos em um ambiente tecnológico que é usado para

<sup>3</sup> Conforme Trouche (2005) "um esquema é a construção de um observador a partir dos diferentes traços de atividade de um sujeito (ações, antecipações, inferências, etc.)" (p. 125).

resolver um tipo específico de problema [...]. A técnica instrumentada diz respeito à parte externa, visível e manifesta do esquema de ação instrumentado" (Drijvers e Gravemeijer, 2005, p. 169).

Conforme Trouche (2005), "descrever a atividade em termos de esquemas de ação instrumentados exige a consideração de invariantes operatórios" (p. 152) e dos esquemas de uso. Tomando como base o que Vergnaud (1996) propõe, Trouche (2005) considera os invariantes operatórios como o "[...] conhecimento implícito contido nos esquemas, que podem ser conceitos-em-ação, ou seja, conceitos considerados implicitamente relevantes, e teoremas-em-ação, [...] proposições consideradas verdadeiras" (p. 149).

Assim, com a construção do cenário animado Abelha e o objetivo deste trabalho, compreendemos: tarefa – a ação desenvolvida por nós para construir cada parte do cenário animado; técnica instrumentada – a ação empregada no software para resolver a tarefa; esquemas de ação instrumentada – ações conclusivas a partir de invariantes operatórios e dos esquemas em uso; instrumentação – direcionada ao sujeito; e instrumentalização – direcionada ao artefato. Todos os elementos da AI estão relacionados às principais características da função afim, que são discutidas na seção que segue. Também são apresentadas algumas dificuldades que podem emergir durante o estudo desse conteúdo.

## FUNÇÃO AFIM E O GEOGEBRA

Caraça (1951) e Tinoco (2002) destacam que alguns fenômenos naturais apresentam comportamentos iguais quando as condições iniciais são as mesmas. Então, pode-se determinar padrões e fazer previsões. Considerando o ser humano e seu desejo de dominar a natureza, a possibilidade de "*repetir* e *prever* é fundamental" (Caraça, 1951, p. 119, grifos do autor). Conforme Caraça (1951), se "queremos estudar leis quantitativas, *temos que criar um instrumento matemático cuja essência seja a correspondência de dois conjuntos*" (p. 127, grifos do autor).

A história e o desenvolvimento desse instrumento denominado função foram lentos e marcados por processos de controvérsias e ajustes para atender as necessidades de cada época (Rossini, 2007; Maciel e Cardoso, 2014). Neste trabalho, apoiamo-nos na definição proposta por Caraça (1951):

*Sejam e duas variáveis representativas de conjuntos de números; dizse que y é uma função de x e escreve-se*  $y = f(x)$ , se entre as duas *variáveis existe uma correspondência unívoca no sentido*  $x \rightarrow y$ . A x *chama-se variável independente, a variável dependente.* (p. 129)

Partindo disso, para chegar nas definições atuais de função, foi necessária a elaboração de outros elementos matemáticos, como domínio, contradomínio, imagem, variável, dependência e regularidade (Caraça, 1951; Maciel e Cardoso, 2014), como discutimos a seguir.

Lima et al. (2006), considerando dois conjuntos,  $X \in Y$ , e uma função  $f: X \rightarrow Y$  $Y$ , destacam que "o conjunto  $X$  chama-se o domínio e  $Y$  é o contra-domínio da função f. Para cada  $x \in X$ , o elemento  $f(x) \in Y$  chama-se a imagem de x pela função f" (p. 38, grifos dos autores). Conforme os autores, para se referir à função, deve-se apenas indicar a função f, pois o termo  $f(x)$  é reservado para a imagem do elemento  $x \in X$  pela função f (Lima et al. 2006).

Com relação ao conceito de variável, Caraça (1951) explica: "Seja  $(E)$  um conjunto qualquer de números, conjunto finito ou infinito, e convencionemos representar qualquer um dos seus elementos por um símbolo, por exemplo  $x$ .  $A$ *este símbolo, representativo de qualquer elemento do conjunto (E), chamamos variável*" (p. 127, grifos do autor). Compreender a ideia de variável é considerada difícil, pois ela representa qualquer número de um conjunto, mas não é nenhum número desse conjunto (Caraça, 1951; Tinoco, 2002).

A dependência está diretamente ligada ao conceito de função, pois em uma relação funcional entre dois conjuntos quaisquer, uma grandeza variável envolvida é univocamente determinada pela variação da outra grandeza (Campiteli e Campiteli, 2006; Tinoco, 2002). Sendo assim, uma das variáveis é independente, enquanto a outra é dependente (Bernardino et al., 2019; Tinoco, 2002).

Tinoco (2002) também destaca que "[...] o reconhecimento de regularidade em situações reais, em sequências numéricas, ou padrões geométricos é uma habilidade essencial" (p. 6) para a construção do conceito de função.

Considerando que nesta pesquisa damos atenção especial à função afim, primeiro tipo de função que normalmente se tem contato formal no processo escolar, apresentamos uma definição: "uma função  $f: \mathbb{R} \to \mathbb{R}$  chama-se afim quando existem constantes  $a, b \in \mathbb{R}$  tais que  $f(x) = ax + b$  para todo  $x \in \mathbb{R}^n$ (Lima et al., 2006, p. 87, grifos dos autores). Alguns exemplos particulares de funções afim são as funções lineares  $(f(x) = ax)$  e as funções constantes  $(f(x) = a)^2$ ) (Lima et al., 2006).

A função afim é caracterizada conforme a taxa de crescimento, indicada pelo coeficiente , sendo: crescente (coeficiente a é positivo); decrescente (coeficiente a é negativo); constante (coeficiente a é nulo) (Lima et al., 2006). Lima et al. (2006) discutem que, normalmente, o número a é denominado por coeficiente angular, mas segundo eles, "o nome mais apropriado [...] é taxa de variação (ou taxa de crescimento)", justificando que "tem-se taxa de variação de uma função e coeficiente angular de uma reta" (p. 92).

Outro alerta feito pelos autores é com relação ao termo função do primeiro grau, também usado para se referir à função afim. Eles propõem a seguinte reflexão: "o que é o grau de uma função? Função não tem grau. O que possui grau é um polinômio (Quando  $a \neq 0$ , a expressão  $f(x) = ax + b$  é um polinômio do primeiro grau)" (Lima et al., 2006, p. 92), indicando equívocos com relação à nomenclatura.

Além de confusões em relação aos termos, algumas pesquisas apontam que o conceito de função, mesmo sendo um dos mais importantes da Matemática, não é fácil de ser compreendido pelos alunos de todos os níveis de ensino, e até mesmo por professores de matemática que já lecionaram esse conteúdo (Rezende et al., 2020; Rossini, 2007; Tenório et al., 2015). Algumas das dificuldades apontadas pelos autores são relacionadas às representações gráficas das funções e à criação da lei de formação da função.

Uma forma dinâmica e interativa para abordar a função afim é usando softwares educacionais. Soares (2012) indica o GeoGebra, pois ele representa os mesmos objetos matemáticos de diferentes formas (algébrica, gráfica e geométrica). Além disso, ele oferece recursos que favorecem a dinamicidade nas construções, permitindo a alteração dos elementos criados.

No caso da função afim, o GeoGebra auxilia na observação e no estudo sobre os coeficientes da função, suas relações com a representação gráfica (Soares, 2012), e otimiza o tempo para que discussões sobre o conteúdo ocorram. É diferente do que ocorre com o uso de lápis, papel e régua, em que as construções dos gráficos, por exemplo, dependem de cálculos (mentais ou não) para que sejam determinadas as coordenadas de alguns pontos para que, então, seja esboçada uma parte do gráfico da função. Nesse sentido, há "[...] implicações positivas do uso do GeoGebra nas atividades de aprendizagem matemática" (Soares, 2012, p. 77).

Partindo desses pressupostos, consideramos a construção de cenários animados no GeoGebra como uma tarefa para discutir as características de função, especificamente neste trabalho, função afim. Na seção seguinte, apresentamos os pressupostos metodológicos que norteiam o desenvolvimento desta pesquisa.

## PRESSUPOSTOS METODOLÓGICOS

Neste trabalho teórico de cunho qualitativo interpretativo, apresentamos e discutimos uma possibilidade de construção do cenário animado *Abelha*, elaborado no GeoGebra, que aborda principalmente o conteúdo de função afim. Esse cenário animado (Figura 1), adaptado do cenário animado *Abelha* proposto por Bueno e Basniak (2020b), foi selecionado por apresentar potencialidades para a discussão das seguintes características relacionadas à função afim: taxa de crescimento (positiva, negativa ou constante), coeficiente linear, função por partes, domínio e intervalo.

Considerando a tarefa principal, que pede para construir o cenário animado Abelha no software GeoGebra, tomando como base as estratégias utilizadas pelas autoras deste trabalho no processo de construção e hipóteses de teoremas-em-ação e conceitos-em-ação, na seção das análises, divididas em três partes, buscamos explicitar a tarefa em cada etapa da construção, articulando as técnicas instrumentadas empregadas para realizar a tarefa aos esquemas de ação instrumentada possíveis de serem manifestados. Ao longo do texto, também

discorremos brevemente sobre a instrumentação e a instrumentalização consideradas durante nossa construção. Esclarecemos que essa não é a única forma de construção, mas nossa análise, aqui, parte da construção final, e assim, salientamos que vários testes e conjecturas foram realizados por nós até chegar ao cenário final. Isso é o que embasa nossas análises, especialmente quanto aos esquemas de ação instrumentada expostos.

## CENÁRIO ANIMADO *ABELHA* CONSTRUÍDO UTILIZANDO PRIORITARIAMENTE FUNÇÃO AFIM

A animação *Abelha*<sup>4</sup> inicia quando o usuário clica no botão *Iniciar*. Então, a abelha começa a voar, saindo da colmeia e indo em direção à árvore, percorrendo o caminho destacado na Figura 1. Quando o usuário clica no botão *Voltar*, a abelha retorna para a posição inicial e permanece estática até que o usuário acione o botão *Iniciar*.

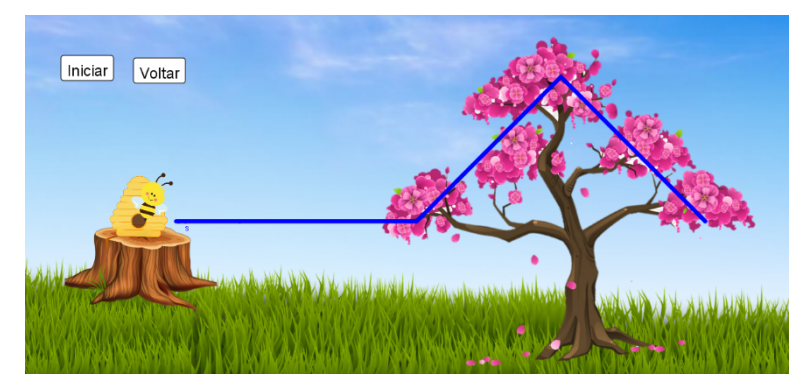

Figura 1: Cenário Animado *Abelha*

Para a construção do cenário animado *Abelha*, como apresentado na Figura 1, foi utilizado o conteúdo de função afim e criadas três funções afim: uma constante, uma crescente e uma decrescente, as quais são discutidas na primeira parte das análises. Na segunda parte, apresentamos e discutimos como os gráficos das funções tiveram seus domínios restringidos e unidos em uma função por partes para formar o percurso para a abelha percorrer. Por fim, na terceira parte das análises, relatamos sobre a animação do cenário em questão.

### **Criando a base para o trajeto da abelha**

Para construir a primeira parte do trajeto, em que a abelha faz um movimento horizontal, foi considerada a tarefa: construir uma função para que a abelha saia da colmeia e vá até a árvore. Para realizar a tarefa usando o GeoGebra, a técnica instrumentada empregada foi construir uma função afim constante  $f: \mathbb{R} \to \mathbb{R}$ , cuja

<sup>4</sup> Acesso em https://www.geogebra.org/m/zqpwvwqt

expressão analítica é  $f(x) = 2$ , digitando na caixa de entrada do software  $f(x) =$ 2 e clicando em *Enter5* .

Por meio dessa ação, consideramos os possíveis teoremas-em-ação: o gráfico da função constante é paralelo com o eixo  $x$ ; o gráfico da função constante não tem inclinação; na lei de formação da função constante há apenas um valor  $(f(x) = b)$ ; e o valor na lei de formação da função constante indica a posição em que o gráfico da função intercepta o eixo  $y$ ; associados aos seguintes conceitosem-ação: taxa de crescimento nula, paralelismo e gráfico da função.

Nessa etapa da construção, entendemos que a instrumentalização é se referente a compreender o funcionamento do GeoGebra, que: não tem a ferramenta função, sendo necessário digitar, na caixa de entrada, a lei de formação da função; possibilita alterar a lei de formação da função na janela algébrica; exibe a representação gráfica da função na janela de visualização, e a representação algébrica na janela algébrica.

Considerando o desenvolvimento da tarefa no software, quando é inserida a lei de formação da função no GeoGebra, entendemos que há instrumentação, pois são mobilizados esquemas de uso dos recursos do software e esquemas de ação instrumentada sobre o conhecimento matemático.

Continuando a construção, foi necessário complementar o caminho. Na segunda parte do trajeto da abelha, observamos que ela faz um movimento de ir até a parte de cima da árvore. Para isso, foi considerada a tarefa: construir uma função para que a abelha saia da extremidade dos galhos, à esquerda, e suba até a parte superior da árvore.

Para realizar a tarefa usando o GeoGebra, a técnica instrumentada empregada foi construir uma função afim caracterizada como crescente  $g: \mathbb{R} \to \mathbb{R}$ , cuja expressão analítica é  $g(x) = x - 1$ , digitando na caixa de entrada do software  $g(x) = x - 1$  e clicando em *Enter<sup>6</sup>*.

Por meio dessa ação, consideramos os possíveis teoremas-em-ação: a taxa de crescimento da função afim é positiva, então a função é caracterizada como crescente; o gráfico da função afim caracterizada como crescente não é paralela ao eixo x ou ao eixo y; quanto maior é o valor que acompanha o x na lei de formação da função afim, maior é a inclinação do gráfico da função em relação ao eixo  $x$ ; o gráfico da função afim caracterizada como crescente não é coincidente com o eixo  $y$  ou com o eixo  $x$ ; a lei de formação geral dessa função pode ser escrita na forma  $q(x) = ax + b$ ; o valor de b (coeficiente linear) na lei de formação da função afim indica em que posição o gráfico intercepta o eixo  $y$ ; e quando o valor de  $b$ , na lei de formação da função afim, é diferente de zero, o gráfico não cruza a origem do plano cartesiano. Com relação aos conceitos-em-ação, consideramos: taxa de crescimento positiva, gráfico da função, números inteiros, reta numérica, coeficiente linear e plano cartesiano.

<sup>5</sup> Acesso em https://www.geogebra.org/m/shcmkw9n

<sup>6</sup> Acesso em https://www.geogebra.org/m/tfcjt6bh

Na execução dessa tarefa no GeoGebra, ao inserir a função afim caracterizada como crescente que irá formar a segunda parte do caminho da abelha e, caso seja necessário, alterar os valores de  $a e b$  na lei de formação da função, entendemos que há instrumentação, pois são mobilizados esquemas de uso do artefato e esquemas de ação instrumentada.

A instrumentalização é referente a compreender que o software representa a função de forma algébrica e gráfica nas janelas do software, como discutido anteriormente, e dispõe da possibilidade de alterar a lei de formação da função na janela algébrica para ajustar a representação gráfica da função, caso necessário. Isso favorece a identificação das respectivas mudanças gráficas da função afim caracterizada como crescente, quando os valores dos coeficientes são alterados, assim como diferenças entre as duas funções já construídas (constante e crescente).

No último momento, a abelha faz o movimento de ir da parte de cima da árvore até os galhos à direita. Para isso, foi considerada a tarefa: construir uma função para que a abelha desça da parte superior da árvore até a outra extremidade dos galhos, à direita.

Para realizar a tarefa usando o GeoGebra, a técnica instrumentada empregada foi construir uma função afim caracterizada como decrescente ℎ: ℝ → ℝ, cuja expressão analítica é  $h(x) = -x + 11$ . Para isso, digitamos na caixa de entrada do software  $h(x) = -x + 11$  e clicamos em *Enter<sup>7</sup>*.

Por meio dessa ação, consideramos os possíveis teoremas-em-ação: a taxa de crescimento da função afim é negativa, então a função é caracterizada como decrescente; o gráfico da função afim caracterizada como decrescente não é paralelo ao eixo  $x$  ou ao eixo y; quanto menor é o valor que acompanha o  $x$  na lei de formação da função afim, maior é a inclinação do gráfico da função em relação ao eixo  $x$ ; o gráfico da função afim caracterizada como decrescente não será coincidente com o eixo y ou eixo  $x$ . Com relação aos conceitos-em-ação, consideramos: taxa de crescimento negativa, gráfico da função, inclinação, números inteiros, reta numérica e coeficiente linear.

As dimensões da instrumentação de instrumentalização são análogas às citadas na construção da função constante e da função crescente.

Evidenciamos que as técnicas instrumentadas usadas para criar cada função no software são semelhantes: digitar a lei de formação da função na caixa de entrada e clicar em *Enter*. Contudo, além de diferenças entre representação gráfica e algébrica de cada função afim criada, como destacamos, existem diferenças em relação à regularidade de cada uma delas, por exemplo, ao plotar um ponto sobre o gráfico de cada função e movimentá-lo<sup>8</sup>, observamos que:

 $\bullet$  Na função constante, o valor da coordenada y, ou seja, o valor de  $f(x)$  do ponto sobre o gráfico, permanece sendo o mesmo, enquanto a coordenada  $x$  varia;

<sup>7</sup> Acesso em https://www.geogebra.org/m/canascqs

<sup>8</sup> Acesso em https://www.geogebra.org/m/wbtwqvt6

- ¨ Na função crescente, ambas as coordenadas do ponto sobre o gráfico variam quando ele é movimentado. É possível observar que, conforme os valores da coordenada x aumentam, os valores de  $q(x)$  também ficam cada vez maiores; e
- ¨ Assim como na função crescente, a função decrescente também tem as coordenadas do ponto alteradas quando ele é movimentado. Entretanto, é possível observar que, conforme os valores da coordenada  $x$  aumentam, os valores de  $h(x)$  diminuem, ao contrário da função crescente.

Logo, cada uma das funções tem suas particularidades, definições próprias e características que as diferem em suas representações.

Além disso, por meio da técnica instrumentada empregada no software para a construção de cada função, é possível destacar como a instrumentalização e instrumentação são independentes, mas entrelaçadas (Bellemain e Trouche, 2019). Quando o usuário digita a expressão analítica da função na caixa de entrada do software, mobilizando esquemas de uso e de ação instrumentada, o software encarrega-se de criar as representações gráficas. É preciso apenas que o usuário informe ao software a lei de formação da função que ele deseja.

Contribuindo com a realização da atividade, evidenciamos, ainda, que o software retorna imediatamente à representação gráfica da função solicitada pelo usuário durante a elaboração do cenário animado. Entretanto, ele representa apenas o que foi digitado, e caso represente algo diferente do esperado ou não represente nada, existe algum erro no comando digitado pelo usuário.

Nesse sentido, é preciso atenção à técnica instrumentada empregada ao digitar as expressões ou comandos na caixa de entrada, e verificar se o que o software retornou era o desejado, ou se há algum problema com a estrutura da linguagem usada.

Outro fator que se destaca ao utilizar essa técnica instrumentada no software é a possibilidade de manipular/alterar a lei de formação da função na janela algébrica, e instantaneamente visualizar as alterações decorrentes na representação gráfica. O software possibilita dinamicidade às explorações, assim como investigações sobre o que cada elemento na expressão analítica da função interfere na sua representação gráfica e vice e versa, caracterizando as dimensões instrumentalização e instrumentação e realçando como são entrelaçadas.

Com o uso do software, não é necessário empregar a técnica de criar uma tabela com os valores das coordenadas que pertencem à função e depois esboçar seu gráfico em uma malha quadriculada para estudar suas características. Além disso, geralmente, quando a técnica de criar ou preencher a tabela é usada, são selecionados valores inteiros para completá-la, e isso limita a compreensão dos valores assumidos por  $x$ , pois se pode admitir erroneamente que esses valores devem ser sempre inteiros. Utilizando o software, não há limitação para a quantidade de pontos a serem utilizados, ou demora e erros em cálculos que podem

gerar dificuldades epistemológicas da compreensão do conceito devido a obstáculos didáticos.

#### **Restringindo o domínio de cada função e função por partes**

Até o momento, o gráfico de cada função afim construída é infinito. Contudo, nessa construção feita no GeoGebra, considerando a variação do controle deslizante, que não é infinita, de alguma forma precisamos limitar a representação gráfica de cada função, visto que a abelha passará apenas por uma parte de cada uma delas. Assim, selecionamos um intervalo para a variação de  $x$  para poder compor o trajeto percorrido pela abelha, como na Figura 1. Nesse sentido, cada função terá seu domínio restrito e não será mais todo o conjunto dos números reais, mas um intervalo dele, e consequentemente, a representação gráfica de cada função também será limitada.

Para essa parte da construção, a tarefa considerada é a seguinte: construir cada função com o domínio restringido para que a abelha percorra apenas uma parte de cada um dos gráficos no GeoGebra.

Antes de apresentar a técnica instrumentada empregada no software para resolver essa tarefa, destacamos que, para restringir o domínio de qualquer função no GeoGebra, o usuário deve encontrar uma forma de comunicar ao software que ele deseja que apenas uma parte do gráfico da função seja considerada, e não todo ele infinitamente. Uma possibilidade para fazer isso é através do comando "Se(<Condição>, <Então>)", em que é necessário que o usuário informe o intervalo desejado para o domínio da função e a qual objeto matemático quer que seja aplicada essa condição. Esses encaminhamentos são relacionados à instrumentalização e à instrumentação, visto que são referentes a ter conhecimento sobre os recursos oferecidos pelo software e saber como usá-los para atingir o objetivo da tarefa.

Para conseguir que o GeoGebra retornasse o gráfico da função da forma solicitada pela tarefa, a técnica instrumentada empregada foi considerar  $f$  dentro do intervalo  $[-2,3)^9$ , q dentro do intervalo  $[3,6)$  e h dentro do intervalo  $[6,9]$ . Para isso, digitamos "Se" na caixa de entrada do software e selecionamos a opção "Se(<Condição>, <Então>)"; dentro dos parênteses, substituímos "<Condição>" pelo intervalo desejado para o domínio da função constante, nesse caso: −2 ≤ < 3 ou  $3 > x \ge -2$ . Ainda dentro dos parênteses, substituímos "<Então>" pelo nome da função, nesse caso,  $f$ , para nos referirmos ao elemento matemático que estamos aplicando a expressão. Depois, clicamos em *Enter*.

<sup>&</sup>lt;sup>9</sup> Segundo Lima et al. (2006, p. 71), considerando os números reais  $a \in b$ , tal que a $\leq b$ , tem-se:  ${x \in \mathbb{R} \mid a \le x \le b}$  ou "[a, b] é um intervalo fechado";  ${x \in \mathbb{R} \mid a < x < b}$  ou "(a, b) é um intervalo aberto"; { $x \in \mathbb{R} \mid a \le x < b$ } ou "[ $a, b$ ] é fechado à esquerda"; { $x \in \mathbb{R} \mid a < x \le b$ } ou " $(a, b]$  é fechado à direita".

A mesma técnica instrumentada foi utilizada para restringir a representação gráfica da função g e a representação gráfica da função h. As expressões finais são "Se(-2 ≤ x < 3, f)"; "Se(3 ≤ x < 6, q)"; "Se(6 ≤ x ≤ 9, h)"<sup>10</sup>.

Nesse processo de construção, consideramos os possíveis teoremas-em-ação: o domínio de cada função, nesse caso, é definido em um intervalo dos números reais; o menor valor do intervalo indica a posição que a representação gráfica da função inicia; o maior valor do intervalo indica a posição em que o gráfico da função termina; há diferentes tipos de intervalos (aberto, fechado, aberto à esquerda e fechado à direita, e fechado à esquerda e aberto à direita). Tomando como base esses teoremas-em-ação, consideramos os conceitos-em-ação: domínio, variável, igualdade, desigualdade, intervalo, gráfico da função e reta numérica.

Nessas ações desenvolvidas para resolver a tarefa, destacamos a instrumentação, quando cada elemento é digitado no comando, usando os símbolos e nomes dos elementos matemáticos definidos pelo software para que ele consiga interpretá-los, mobilizando esquemas de uso e de ação instrumentada.

Instantaneamente, após finalizar cada comando, o software retorna uma nova função e um novo gráfico com o intervalo restringido e com a mesma lei de formação da função, que pode ser observado na janela algébrica.

Destacamos, também, a instrumentalização, referente a: compreender que o GeoGebra não oferece nenhuma ferramenta para restringir o domínio, mas é preciso digitar o comando na caixa de entrada e indicar os elementos; investigar os componentes do Geogebra (ferramentas, comandos, etc.) e verificar suas funcionalidades; possibilidade de alterar os elementos do comando na janela algébrica para ajustar a representação gráfica, caso necessário.

Porventura, se o usuário digitar o intervalo desejado de forma incorreta, o software não irá retornar o gráfico da função com o domínio restringido como esperado, pois existirá alguma inconsistência matemática, ou talvez algum erro de digitação que o programa não compreende, e então, não consegue executar. O software só executa o comando com a linguagem correta e veracidade matemática.

Nesse contexto, quando o gráfico retornado não é como esperado, destacamos novamente a instrumentação, considerando que será necessário que o usuário interprete as informações e representações fornecidas pelo software e identifique os equívocos cometidos no momento de empregar a técnica instrumentada. Então, será preciso que o usuário reveja o que digitou no software, mobilizando seus conhecimentos matemáticos, e encontre o erro cometido para eliminá-lo. Logo, o usuário deve reeditar o comando e verificar se o problema foi solucionado, sinalizando, mais uma vez, a instrumentalização e a instrumentação.

Continuando a construção, é necessário unir as representações gráficas das três funções, que estão com os domínios limitados, em uma única função para formar o caminho final para a abelha percorrer. Para isso, é preciso construir uma função

<sup>10</sup> Acesso em https://www.geogebra.org/m/ma4s4ve6

por partes, que seja formada por uma parte da representação gráfica de cada função.

Para isso, a tarefa seria: construir um único caminho para a abelha percorrer na janela de visualização do GeoGebra.

Novamente, o usuário deve comunicar ao GeoGebra, por meio de uma linguagem que o programa compreenda, que agora não desejamos apenas restringir o domínio de uma só função, também pretendemos restringir o domínio de cada função criada e uni-las em uma só.

Uma possibilidade de realizar essa tarefa no software é por meio do comando "Se(<Condição>, <Então>, <Senão>)", em que o *Senão* é um complementar de *Se*, indicando o que deve ocorrer caso as condições anteriores falhem. Novamente, identificamos a instrumentalização e a instrumentação, dado que o usuário deve conhecer as possibilidades e potencialidades do software para que consiga desenvolver a tarefa.

Para que o GeoGebra criasse um único caminho, a técnica instrumentada empregada foi construir uma função por partes, que fosse formada pelas funções: f com intervalo real  $[-2, 3)$  como domínio, q com intervalo real  $[3, 6)$  como o domínio; e ℎ com o intervalo real [6, 9] como domínio. Assim, digitamos na caixa de entrada do software o comando "Se" e selecionamos a opção "Se(<Condição>, <Então>, <Senão>)"; dentro dos parênteses, substituímos "<Condição>" pelo intervalo de domínio da função constante  $f : -2 \le x < 3$ ; substituímos "<Então>" pelo nome da função,  $f$ ; e no <Senão>, os outros dois intervalos com suas respectivas funções,  $g \in h$ . Assim, a expressão final é "Se(-2 ≤  $x$  <  $3, f, 3 \leq x < 6, g, 6 \leq x \leq 9, h$ ". Depois, clicamos em *Enter*. Esse comando gerou a função por partes  $s^{11}$ .

Nessas ações, identificamos, mais uma vez, a instrumentação referente a digitar o comando e indicar os elementos/símbolos que o compõem, mobilizando esquemas de uso e de ação instrumentada.

Como na restrição do domínio de cada função, a instrumentalização, aqui, também é referente a compreender que o GeoGebra não oferece nenhuma ferramenta para construir a função por partes: é preciso digitar o comando na caixa de entrada e indicar os elementos.

Deve-se tomar cuidado ao digitar os intervalos para cada função, pois se houver algum erro, o software não irá retornar a representação gráfica como o esperado, visto que existem incoerências matemáticas. O software produz a representação gráfica condizente com o comando e não retorna uma explicação ao usuário; então, o usuário deve estar atento ao comando e à sua validade matemática. Logo, se faz necessária a interpretação do sujeito para verificar se o que digitou está correto.

Por meio desse processo de construção, consideramos os possíveis teoremasem-ação: a função por partes é formada pelas partes de funções; são necessárias

<sup>11</sup> Acesso em https://www.geogebra.org/m/xmpg5cda

ao menos duas partes de funções para compor uma função por partes; para formar um caminho contínuo para a abelha, as funções escolhidas devem ser contínuas e selecionadas de forma que o extremo direito de uma coincida com o extremo esquerdo da outra; na função por partes, quando há a interseção de dois intervalos (ou parte dele) para funções distintas, somente uma delas é considerada no intervalo de interseção para que esteja de acordo com a definição de função; essa função por partes tem sua representação gráfica finita; o gráfico da função por partes não apresenta apenas um comportamento de uma função afim, nesse caso, é constante, crescente e decrescente. Tomando como base esses teoremas-emação, consideramos os conceitos-em-ação: função por partes, domínio, variável, igualdade, desigualdade, intervalo, continuidade, gráfico da função e reta numérica.

#### **Animação do cenário**

Voltando à construção, em seguida inserimos a figura<sup>12</sup> da abelha na janela de visualização do software, atrelando-a a dois pontos,  $A \in B$ , que controlam a posição e o tamanho da figura. Na janela algébrica do software, aparecem as  $coordinates$  pelos pontos<sup>13</sup>.

Nesses encaminhamentos, evidenciamos que a instrumentalização é referente ao conhecimento sobre os recursos do software para inserir a figura da abelha na janela de visualização; e a instrumentação é referente à inserção efetiva da figura no plano, visto que o sujeito mobiliza esquemas de uso do artefato.

A tarefa considerada por nós para essa etapa da construção seria: fazer com que a figura da abelha se mova em relação ao caminho criado no GeoGebra.

Para essa etapa da construção, foi necessário desenvolver uma estratégia para que a alteração nos valores das coordenadas dos pontos acontecesse de forma mecânica, sem que fosse necessária a ação do usuário para mover a figura ou seus pontos. Como parte da técnica instrumentada para animar a figura da abelha no cenário, criamos um controle deslizante<sup>14</sup>  $\alpha$  que pode assumir diversos valores dentro de um determinado intervalo<sup>15</sup>.

Em seguida, precisávamos conectar representação gráfica da função por partes , figura da abelha e controle deslizante para que, conforme o controle fosse animado, a figura da abelha se movesse em relação ao caminho formado pela função por partes.

<sup>&</sup>lt;sup>12</sup> Para inserir a figura no GeoGebra, clique na penúltima caixa de ferramentas, selecione a opção *Inserir Imagem* e clique em *Escolher Arquivo*. Busque a imagem em seu computador, clique sobre ela e depois em *Abrir.*

<sup>13</sup> Acesso em https://www.geogebra.org/m/txntbawz

<sup>14</sup> Para criar um controle, clique na penúltima caixa de ferramentas, selecione a opção *Controle Deslizante* e clique em qualquer local na janela de visualização. Na caixa na tela, coloque o nome do controle de a, o valor *min* −2, o *max* 9 e o incremento 0.1. Após, clique em *Ok*.

<sup>15</sup> Acesso em https://www.geogebra.org/m/bnvnk6mh

Com a disponibilidade da ferramenta controle deslizante, foi possível que o ponto ganhasse movimento e, para isso, a técnica instrumentada empregada foi alterar a definição do ponto à direita da figura, B, da seguinte forma:  $(a, s(a))^{16}$ .

Nessas ações, a instrumentalização é referente a compreender a funcionalidade do controle deslizante e a ter conhecimento da possibilidade de alterar as coordenadas  $x \in y$  de cada ponto.

Com relação à instrumentação, compreendemos que é referente a alterar a definição do ponto conectando função por partes, controle e ponto da figura, mobilizando, além dos esquemas de uso, os esquemas de ação instrumentada. Dessa forma, ao configurar o controle para animar, o ponto se desloca sobre a representação gráfica da função s.

Os possíveis teoremas-em-ação considerados são: um ponto qualquer no plano 2D tem duas coordenadas  $(x, y)$ ; um ponto que pertence à função é definido da forma  $(x, s(x))$ ; o intervalo do controle deslizante deve ser definido conforme os valores do domínio da função por partes para que o ponto  $B$  exista; quando o controle deslizante é animado, o ponto  $B$  se move sobre a representação gráfica da função; o controle deslizante representa diferentes valores dentro de determinado intervalo; e as coordenadas do ponto  $B$  são definidas por expressões algébricas. Com relação aos conceitos-em-ação, destacamos: ponto, domínio, função por partes, ponto que pertence à função, variável, intervalo, gráfico da função e expressão algébrica.

Com relação à construção, apenas um dos pontos da figura  $(B)$  se movia sobre o gráfico. Então, era preciso alterar as coordenadas do ponto à esquerda da figura da abelha também, A, para que fosse criada a impressão da figura estar se movendo sobre o plano. Para tanto, apenas repetir a técnica instrumentada e definir o ponto  $A$  da mesma forma que o ponto  $B$  não seria válido, pois com a mesma definição, os pontos se tornariam coincidentes; logo, não haveria figura para se mover.

Entretanto, como os dois pontos da figura deveriam se mover, ambos deveriam ser atrelados ao controle deslizante para ter animação. Para isso, foi usada a técnica instrumentada de deixar apenas o ponto  $B$  sobre o gráfico da função, e o ponto  $A$ acompanharia o ponto  $B$ .

Sendo assim, precisamos colocar o controle deslizante na definição do ponto  $A$ , mas diferente da definição do ponto  $B$ , para que houvesse uma distância entre os pontos em relação ao eixo  $x$ . Então, a técnica instrumentada empregada foi alterar a coordenada do ponto A, deixando da seguinte forma:  $(a - 1, s(a))$ , para se ter a impressão de movimento da abelha no cenário animado $17$ .

Com relação à instrumentalização e à instrumentação, ressaltamos que são semelhantes àquela descrita na ação de alterar a definição do porto B. Destacamos

<sup>16</sup> Acesso em https://www.geogebra.org/m/wqfgd7ze

<sup>17</sup> Acesso em https://www.geogebra.org/m/aqpm249p

que, nesse caso, a instrumentação é referente à alteração da definição do ponto que se desloca com relação à função s, e não necessariamente sobre o seu gráfico.

Além dos teoremas-em-ação considerados na ação anterior, acrescentamos os seguintes: quando a definição dos pontos é a mesma, eles se tornam coincidentes; para que exista figura no plano, deve haver uma distância entre os pontos atrelados a ela; para que a figura não deforme a distância entre os pontos, ela deve ser fixa; quando deve haver distância entre dois pontos no sentido horizontal, a coordenada  $x$  deles tem que ser diferente; o ponto  $A$  também pertence à função por partes, mas para não se mover sobre o gráfico da função, para isso, é necessário somar algum valor junto à coordenada  $x$  do ponto; como, nesse caso, a figura não pode ficar torta, a coordenada y dos dois pontos atrelados a ela deve ser a mesma, portanto,  $(s(a))$ . Com relação aos conceitos-em-ação, destacamos: ponto, pontos coincidentes, plano cartesiano, distância entre dois pontos, função por partes, pontos que pertencem ao gráfico da função, coordenada x, coordenada y, expressão algébrica, gráfico da função e variável.

Evidenciamos que, nessa parte da construção, podemos efetivamente destacar a ideia de variável, pois é possível visualizar a variação de valores nas coordenadas  $x e y$  dos pontos  $A e B$  atrelados à figura e que se movem com relação ao gráfico da função. Isso só é possível no software, visto que essa manipulação instantânea e mecânica não pode ser feita em outros meios, como a folha de papel, em que as representações são estáticas $^{18}$ .

## CONSIDERAÇÕES FINAIS

As primeiras pesquisas que usaram a AI como base teórica para discutir o potencial da tecnologia no âmbito educacional, buscaram olhar para situações de interação entre alunos e calculadoras ou programas de computador (Artigue, 2011), recursos que não foram idealizados especificamente para serem usados na sala de aula. No caso desta pesquisa, buscamos olhar para uma situação semelhante, mas considerando o GeoGebra, software idealizado e desenvolvido para ser usado como recurso educacional.

Visando a atender ao objetivo deste trabalho, apresentamos e discutimos a construção do cenário animado *Abelha*. Para construir o cenário, propusemos dividir a construção em três partes principais, para que pudéssemos nos concentrar em aspectos semelhantes da construção e relacionar com o conteúdo em questão.

<sup>18</sup> Para criar os botões, clique na penúltima caixa de ferramenta, selecione a opção *Botão*. Clique em qualquer local na janela de visualização. Na caixa na tela, coloque na legenda *Iniciar*. Na caixa *Código GeoGebra*, digite *IniciarAnimação[a,true]*, e na segunda linha, *DefinirValor[a,-2]*. Após, clique em *Ok*. Para o botão *Voltar*, repita o processo, mas na legenda, coloque *Voltar*; e na caixa de *Código GeoGebra*: *IniciarAnimação[a,false]*; e na segunda linha, *DefinirValor[a,-2]*. Após, clique em *Ok*.

#### Em cada etapa de construção, tomando como base a AI, discutimos a tarefa, técnica instrumentada, esquemas de ação instrumentados, e as dimensões instrumentalização e instrumentação, que consideramos e identificamos, levando em conta o conteúdo e nossos conhecimentos sobre o software.

Conforme discutido anteriormente, as tarefas geralmente iniciam com um verbo de ação. Contudo, no caso das tarefas relacionadas à construção do cenário animado, o verbo de ação indicado no início da maioria delas é "construir", o que demanda maior atividade cognitiva por parte do sujeito, pois requer que ele articule recursos do software, criatividade e imaginação ao conhecimento matemático.

Ressaltamos que, como existem diversas ferramentas e comandos disponíveis no software, é possível utilizar diferentes técnicas instrumentadas para a construção de um cenário animado. Neste artigo, focamos nosso olhar na discussão daquelas que vislumbramos ao construir o cenário animado *Abelha* para discutir função afim. Entretanto, outros conteúdos e técnicas instrumentadas poderiam ser estabelecidos, dependendo do objetivo da tarefa.

Referente aos esquemas de ação instrumentadas, consideramos hipóteses de teoremas-em-ação e conceitos-em-ação, relacionando a técnica instrumentada empregada por nós em cada tarefa, a observação das representações fornecidas pelo software e os nossos conhecimentos sobre o conteúdo de função afim. Os teoremas-em-ação de cada etapa da construção foram apresentados em forma de proposição e se tornaram base para a identificação dos principais conceitos-emação.

Nas análises, também destacamos a instrumentação presente nas ações de construção do cenário a partir das técnicas instrumentadas implementadas no software, dos esquemas de uso e de ação instrumentada. O mesmo ocorreu para a instrumentalização, dado que, para o desenvolvimento da construção, é necessário compreender funcionalidades, recursos, limitações e potencialidades do software.

Assim, por meio da pesquisa, identificamos elementos da AI ao usar o artefato GeoGebra, e destacamos a possibilidade de usar a construção de cenários animados para abordar características da função afim.

### AGRADECIMIENTOS

Agradecemos ao PRPGEM e à Capes/PROAP pelo auxílio financeiro na realização desta pesquisa.

## REFERÊNCIAS

Artigue, M. (2011). Tecnología y enseñanza de las matemáticas: desarrollo y aportaciones de la aproximación instrumental. *Cuadernos de Investigación y Formación en Educación Matemática, 6*(8), 13-33.

Basniak, M. I., e Estevam, E. J. (2018). Uma lente para analisar a integração de Tecnologias Digitais ao Ensino Exploratório de Matemática. *VII Seminário Internacional de Pesquisa em Educação Matemática* (pp. 1-12). Foz do Iguaçu - PR.

http://www.sbemparana.com.br/eventos/index.php/SIPEM/VII\_SIPEM/paper/ view/417/514

- Bellemain, F. B., e Trouche, L. L. (2019). Compreender o trabalho do professor com os recursos de seu ensino, um questionamento didático e informático. *Caminhos da Educação Matemática em Revista/Online, 9*(1), 105-144.
- Bernardino, F., Garcia, W. F. D. G., e Rezende, V. (2019). Ideias base do conceito de função mobilizadas por estudantes do ensino fundamental e ensino médio. *ACTIO: Docência em Ciências, 4*(2), 127-147.
- Bosch, M., e Chevallard, Y. (1999). La sensibilité de l'activité mathématique aux ostensifs. Objet d'étude et problématique. *Recherches en Didactique des Mathématiques, 19*(1), 77-124.
- Bueno, A. C., e Basniak, M. I. (2021). Construção de cenários animados em contexto de sala de aula do Ensino Fundamental. *Encontro Brasileiro de Estudantes de Pós-Graduação em Educação Matemática*. Campina Grande – PB. https://doi.org/10.29327/xxvebrapem.454445
- Bueno, A. C., e Basniak, M. I. (2020a). Construcción de escenarios en GeoGebra en la movilización de conocimientos matemáticos por alumnos con altas habilidades/ superdotados. *Paradigma, 41*(2, extra) 252-276. https://doi.org/10.37618/PARADIGMA.1011-2251.0.p252-276.id895
- Bueno, A. C., e Basniak, M. I. (2020b). Ensino de matemática a alunos com altas habilidades/superdotação por meio da construção de cenários animados no GeoGebra. *X Congresso Internacional sobre enseñanza de las matemáticas* (pp. 312-321). *Lima – Perú*.
- Campiteli, H. C., e Campiteli, V. C. (2006). *Funções*. Editora UEPG.
- Caraça, B. J. (1951). *Conceitos fundamentais da matemática*. (1ª ed). Gradiva.
- Chevallard, Y. (1992). Concepts fondamentaux de la didactique: perspectives apportées par une approche anthropologique. *Recherches en Didactique des Mathématiques, 12*(1), 77-111.
- Chevallard, Y. (1999). Analyse des pratiques enseignantes et didactique des mathematiques: l'approche anthropologique. *Recherches en Didactique dês Mathématiques, 19*(2), 221-266.
- Drijvers, P., e Gravemeijer, K. (2005). Computer Algebra as an Instrument: Examples of algebraic schemes. In D. Guin, K. Ruthven, e L. Trouche. (Ed.) *The Didactical Challenge of Symbolic Calculators* (pp. 163-196). Springer. https://doi.org/10.1007/0-387-23435-7\_8
- Drijvers. P., Kieran, C., Mariotti, M. A., Ainlev, M., Chan, Y. C., Picard, T. D., Gueudet, G., Kidron, I., Leung, A., e Meagher, M. (2010). Integrating Technology into Mathematics Education: Theoretical Perspectives. In C. Hoyles, e J. B. C. Lagrange (Ed.). *Mathematics Education and Technology-*

*Rethinking the Terrain* (pp. 89-133). Springer. http://dx.doi.org/10.1007%2F978-1-4419-0146-0

- García-Cuéllar, D. J., e Salazar, J. V. F. (2020). Aproximação Instrumental: sua origem e seu desenvolvimento no Peru. Em M. I. Basniak, e S. Rubio-Pizzoro (Org). *Perspectivas teórico-metodológicas em pesquisas que envolvem tecnologia na Educação Matemática: o GeoGebra em foco* (pp. 45-66). Pimenta Cultural.
- Lima, E. L., Carvalho, P. C. P., Wagner, E., e Morgado, A. C. (2006). *A Matemática do Ensino Médio* (Vol. 1). Sociedade Brasileira de Matemática – SBM.
- Maciel, P. R. C. e Cardoso, T. F. L. (2014) A história do conceito de função em vídeo: uma proposta para a aprendizagem. *Bolema, 28*(50),1348-1367. https://doi.org/10.1590/1980-4415v28n50a17
- Rabardel, P. (1995). *Les hommes et les technologies: une approche cognitive des instruments contemporains*. Armand Colin.
- Rabardel, P. (2002). *Pessoas e tecnologia: uma abordagem cognitiva dos instrumentos contemporâneos*. Université paris 8. hal-01020705.
- Rezende, V., Nogueira, C. M. I., e Calado, T. V. (2020). Função Afim na Educação Básica: estratégias e ideias base mobilizadas por estudantes mediante a resolução de tarefas matemáticas. *Alexandria Revista de Educação em Ciência e Tecnologia, 13*(2), 25-50. http://dx.doi.org/10.5007/1982- 5153.2020v13n2p25
- Rossini, R. (2007). Evolução das organizações matemáticas e didáticas construídas em torno do conceito de função em uma formação de professores. *Educação Matemática em Pesquisa, 9*(2), 205-247.
- Santos, G. L. D., e Barbosa, J. C. (2017). Como ensinar o conceito de função? *Educação Matemática em Revista, 22*(53), 27-37.
- Soares, L. H. (2012). Tecnologia computacional no ensino de matemática: o uso do GeoGebra no estudo de funções. *Revista do Instituto GeoGebra Internacional de São Paulo, 1*(1), 66-80.
- Tenório, A., Oliveira, M. E. F. de. e Tenório, T. (2015) A influência do Geogebra na Resolução de Exercícios e Problemas de Função Polinomial do 1° grau. *Jornal Internacinal de Estudos em Educação Matemática, 8*(2), 98-126.
- Tinoco, L. A. A. (2002). *Construindo o conceito de Função*. Projeto Fundão.
- Trouche, L. (2005). An instrumental approach to mathematics learning in symbolic calculator environments. Em K. Guin, K. Ruthven, e L. Trouche. (Eds.). *The didactical challenge of symbolic calculators: Turning a computational device into a mathematical instrument*. (pp. 137-162). Springer.
- Trouche, L. (2016). Didactics of Mathematics: Concepts, Roots, Interactions and Dynamics from France. Em J. Monaghan, L. Trouche, e J. M. Borwein. (Eds.). *Tools and Mathematics: Instruments for Learning (pp. 219-256). Springer.* https://dx.doi.org/10.1007/978-3-319-02396-0\_10

Adrieli Bueno, Maria Ivete Basniak e Daysi Julissa García-Cuéllar

Vergnaud, G. (1990). La théorie des champs conceptuels. *Recherche en Didactique des Matthématiques, 10*(2.3), 133-170.

Adrieli Bueno Universidade Estadual do Paraná, Brasil adrielicbueno@gmail.com

Maria Ivete Basniak Universidade Estadual do Paraná, Brasil maria.basniak@unespar.edu.br

Daysi Julissa García Cuéllar Pontificia Universidad Católica del Perú, Perú garcia.daysi@pucp.pe

Recebido: setembro, 2022. Aceitaram: março, 2023 doi: 10.30827/pna.v17i4.26081

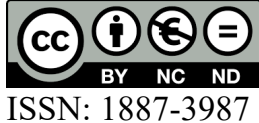

## AFFINE FUNCTION AND ITS CHARACTERISTICS APPROACHED THROUGH BEE ANIMATED SCENARIO IN GEOGEBRA

#### Adrieli Bueno, Maria Ivete Basniak, and Daysi Julissa García-Cuéllar

During the construction of an animated scenario in GeoGebra, several mathematical contents can be used and discussed. In this article, greater attention was given to the affine function, the first type of function normally addressed in the school process. This theoretical article, of a qualitative nature, aims to discuss characteristics of the affine function through the construction of an animated scenario elaborated in GeoGebra from the Instrumental Approach (IA) elements, such as task, instrumented technique, schemes, and the dimensions of instrumentation and instrumentalization. IA, which was born from the articulation between the instrumental approach and the Anthropological Theory of Didactics, seeks to reveal the potential of digital technology for learning mathematics. In this way, it is presented and discussed a possibility of building the animated scenario named Bee, which mainly addresses the content of affine function. To this end, the construction was divided into three parts, so that the task at each stage of construction is explained, articulating possible instrumented techniques used to carry out the construction task with the instrumented action schemes that can be manifested. It also briefly discusses the instrumentation and instrumentalization considered during construction. The results indicate that, through instrumented techniques employed (action employed in the software to solve the task) and the schemes considered (conclusive actions from operative invariants and schemes in use), it is possible to glimpse characteristics of the affine function when using these elements mathematicians to build the animated scenario. For example, to build the first part of the path, in which the bee makes a horizontal movement, the instrumented technique employed was to build a constant affine function by typing  $f(x)=2$  in the software input box. In this regard, we consider the possible theoremin-action: the graph of the constant function is parallel with the x-axis; and the following concepts-in-action: parallelism and function graphing. In view of this, instrumentalization refers to understanding that GeoGebra does not have a function tool, and instrumentation when the function formation law is inserted in GeoGebra. Thus, IA elements helped to highlight characteristics of the affine function when building the animated scenario Bee in GeoGebra.